# Назначение

Устройство Чек-IP предназначено для врезки текстовой информации с внешних источников данных (весов, счетчиков банкнот, кассовых аппаратов и т.п.) в видео--поток IP камеры в реальном масштабе времени. Устройство сделано на базе IP-камер Hikvision.

## Подключение

Подключите камеру к вашему коммутатору. Если коммутатор не POE, то подключите источник питания 12В (в комплект не входит). Если источник выдает данные через RS-232 порт, то соедините его и камеру кабелем из комплекта.

### Сетевые настройки

Скачайте программу SADP по адресу http://hikvision.ru/download. Установите и запустите ее. Найдите в списке вашу камеру. По умолчанию камера имеет адрес 192.0.0.64. Если камеры нет в списке, проверьте сетевое подключение (камера и ваш компьютер должны быть в одной сети) и подано ли питание на вашу камеру. Введите нужные вам сетевые параметры в правой части экрана. Введите пароль камеры в поле password (по умолчанию 12345) и нажмите Save.

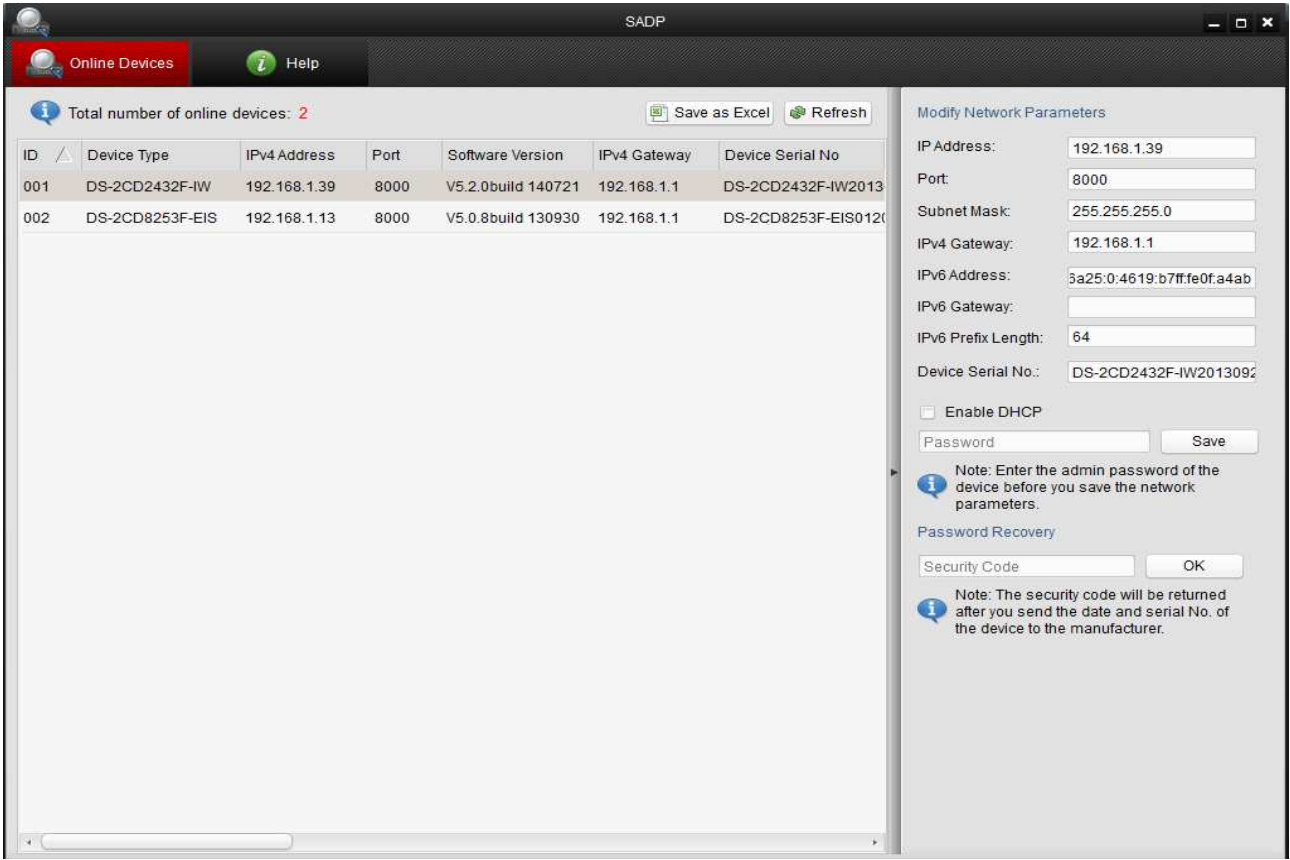

Если у вас вариант устройства, получающий данные через LAN, то настройте ваш источник на посылку текстовых данных в кодировке Windows-1251 на ip адрес камеры на порт TCP 888.

# Настройки текста

 В браузере введите IP адрес вашей камеры, который вы установили (рекомендуемый браузер Google Chrome). Введите имя пользователя и пароль (по умолчанию admin и 12345). При успешном входе камера предложит скачать надстройку, необходимую для работы с ней. Скачайте и установите ее. При установке закройте все ваши браузеры. Опять запустите браузер и войдите в камеру. Разрешите запуск надстройки, если браузер ее заблокировал.

Нажмите настройки — Расшир конфигурация — изображение — параметры OSD. Тут вы можете поменять размер и цвет шрифта. Во вкладке «Наложенный текст» вы можете выбрать количество строк для вывода информации и поменять ее местоположение на экране. Для этого установите галочки напротив нужных строк и перетяните текст на нужное вам место. Учтите, что вывод информации осуществляется по порядку строк, т. е. сначала в 1 строку, потом во 2 и т. д., когда строки кончаются информация начинает скроллироваться. Если вы поменяли количество строк, то перезагрузите вашу камеру.

 $\circledcirc$ 

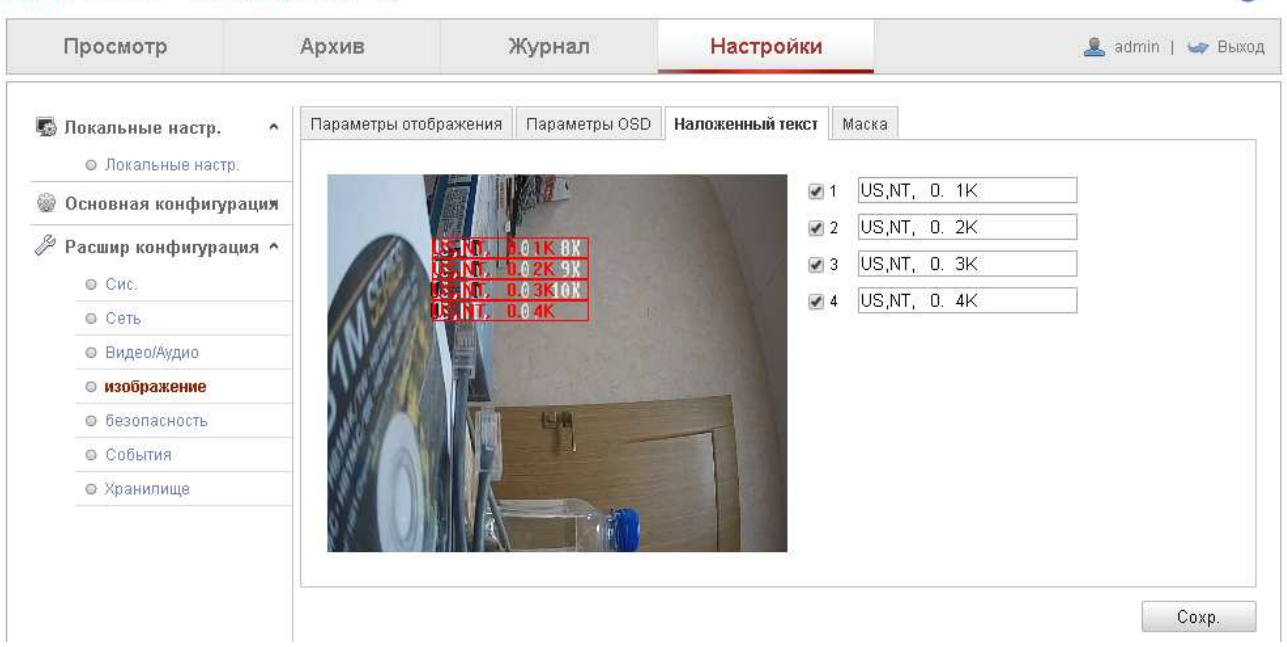

Информацию о всех остальных настройках камеры вы можете найти в руководстве пользователя на камеры Hikvision.

**!!!!! Ни в коем случае не обновляйте прошивку камеры!!!!** Можно сбрасывать все параметры на заводские.

#### **HIKVISION** DS-2CD2412F-IW